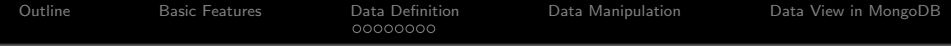

# Fundamentals of Database Systems [MongoDB]

Malay Bhattacharyya

Assistant Professor

Machine Intelligence Unit Indian Statistical Institute, Kolkata October, 2019

**KORK ERKER ER AGA** 

<span id="page-1-0"></span>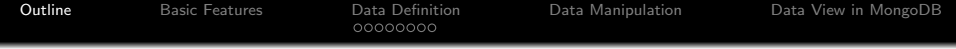

K ロ > K 倒 > K ミ > K ミ > → ミ → の Q Q →

#### **1** [Basic Features](#page-2-0)

#### 2 [Data Definition](#page-9-0)

- [Data Types](#page-9-0)
- **[Database Creation](#page-10-0)**
- **[Database Deletion](#page-13-0)**

### 3 [Data Manipulation](#page-17-0)

4 [Data View in MongoDB](#page-25-0)

<span id="page-2-0"></span>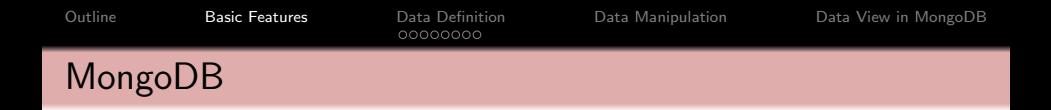

MongoDB is a cross-platform open-source document-oriented database program that works on NoSQL principles. It uses JSON-like documents with schemata.

A MongoDB database is a physical container for collections, a collection is a group of documents, and a document is a set of key-value pairs. The documents within a collection can have different fields. Interestingly, the collections do not enforce a schema and documents have dynamic schema.

**KORKA SERKER DE VOOR** 

**Note:** MongoDB is written in  $C_{++}$ .

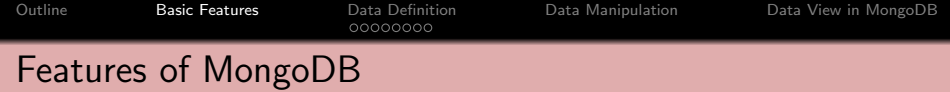

- **Indexing:** Fields in a document can be indexed with primary and secondary indices.
- **Replication:** It provides high availability with replica sets.
- **Load balancing:** It scales horizontally using sharding and can run over multiple servers.
- **File storage:** It can be used as a file system, called GridFS, with data replication and load balancing features.
- **Aggregation:** It can adopt aggregation pipeline, map-reduce function, and single-purpose aggregation methods.
- Server-side JavaScript execution: JavaScript can be used in queries, aggregation functions (such as MapReduce), and sent directly to the database for execution.
- **Capped collections:** It supports fixed-size collections.
- **Ad hoc queries:** It supports field, range query, and regular expression searches.**KORKAR KERKER EL POLO**

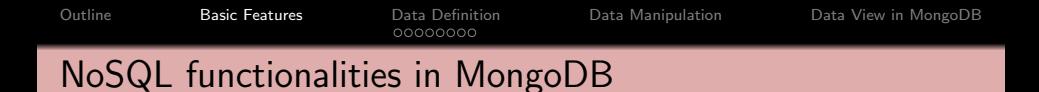

- **Data-definition language (DDL)** provides commands for defining collections and documents, deleting collections, and modifying collections.
- Data-manipulation language (DML) includes commands to work on documents, insert documents into, delete documents from, and modify documents in the database.
- **View definition** includes commands for defining views.

Note: Support for multi-document ACID transactions has been added to MongoDB 4.0 (released in June 2018) and higher versions.

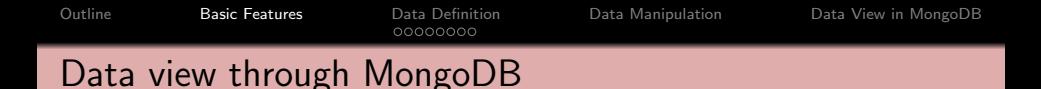

In practice, the databases (as a whole) comprises several separate database, each database consists of several collections, and each collection comprises several documents.

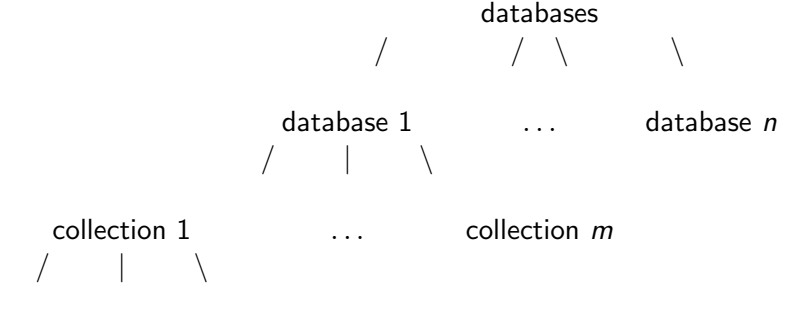

**KORK ERKER ORANDI** 

document  $1 \ldots k$ 

```
Outline Basic Features Data Definition Data Manipulation Data View in MongoDB
                          0000000C
Installing MongoDB on Linux
```

```
$ sudo apt-get install mongodb
[sudo] password for student:
$ sudo apt-get update
$ mongod --version /* MongoDB Server version */
db version v3.6.3
git version:
9586e557d54ef70f9ca4b43c26892cd55257e1a5
OpenSSL version: OpenSSL 1.1.0g 2 Nov 2017
...
$ mongo -version /* MongoDB Shell version */
MongoDB shell version v3.6.3
...
```
Note: The latest version of MongoDB is 4.2 (available at: <https://docs.mongodb.com/manual/release-notes>).

```
Outline Basic Features Data Definition Data Manipulation Data View in MongoDB
                      0000000C
Connecting with MongoDB
    $ sudo service mongodb start
   $ mongo
   connecting to: mongodb://127.0.0.1:27017
   ...
   > /* Within MongoDB Shell */
   > show dbs; /* The databases present in MongoDB */
   admin 0.000GB
   config 0.000GB
   local 0.000GB
   > exit
   bye
   $ /* Out of MongoDB Shell */
   $ sudo service mongodb stop
```
**KORKA SERKER DE VOOR** 

Note: The default database is *local*.

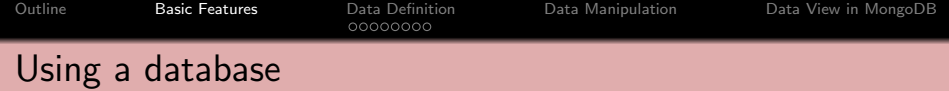

```
> use <database name>
switched to db <database name>
> /* Control is now on <database name> */
> db
<database name> /* The current database */
> show collections
<collection name1>
<collection name2>
...
system.indexes
>
```
Note: The default collection is *system.indexes* (may remain hidden).

K ロ ▶ K @ ▶ K 할 ▶ K 할 ▶ ... 할 ... 9 Q Q\*

<span id="page-9-0"></span>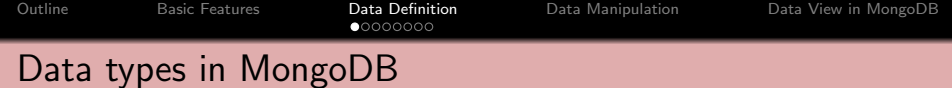

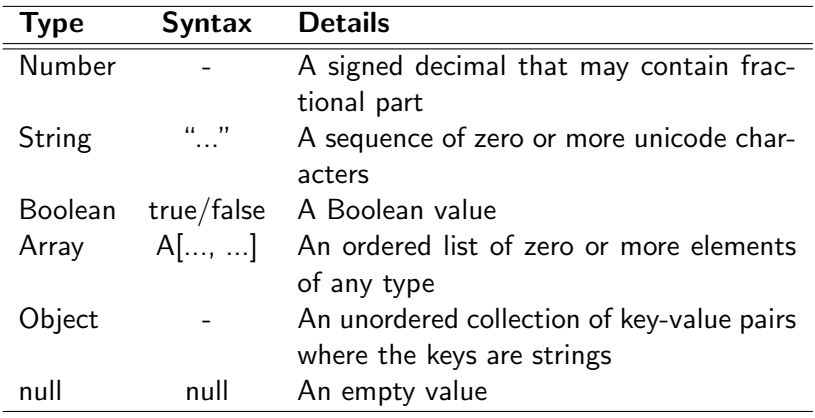

Note: A number cannot include non-numbers such as NaN.

KID KAR KE KE KE A BI YA GA

```
Outline Basic Features Data Definition Data Manipulation Data View in MongoDB
                      00000000
Creating a database
    > use <database new>
   switched to db <database new>
   > /* Control is now on <database new> */
   > db.<collection new>.insert({ "Key" : "Value" }); >
   show dbs
   admin 0.000GB
   config 0.000GB
   <database new> 0.000GB /* unseen until insertion */
   local 0.000GB
   > \overline{\phantom{1}}
```
Note: The use command creates a database if it does not exist.

```
OutlineBasic Features Data DefinitionData ManipulationData View in MongoDB<br>
\circOOOOOOOO
Consider a JSON data
```
K ロ > K 倒 > K ミ > K ミ > → ミ → の Q Q →

```
{
  "FirstName" : "Douglas",
  "LastName" : "Crockford",
  "Age": 64,
  "Address": {
     "State": "CA",
     "Country": "USA"
  },
  "PhoneNumbers": [
     {
        "Type": "internal",
        "Number": "1-888-221-1161"
     },
     {
        "Type": "external",
        "Number": "1-402-935-2050"
     }
   ]
}
```

```
Outline Basic Features Data Definition Data Manipulation Data View in MongoDB
                           000000000Creating a collection
```

```
> db.<collection name>.insert({ "FirstName" :
"Douglas", "LastName" : "Crockford", "Age": 64,
"Address": { "State": "CA", ... }, "PhoneNumbers":
[\{\ldots\},\{\ldots\}])
> show collections
<collection name>
system.indexes
>
```
Note: Inserting a document in the collection and creating that collection can be done simultaneously.

<span id="page-13-0"></span>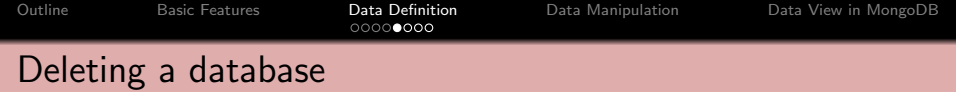

```
> use <database new>
switched to db <database new>
> db.dropDatabase()
> show dbs
admin 0.000GB
config 0.000GB
local 0.000GB
>
```
Note: Alternatively, it is possible to stop MongoDB, delete the data files from the data directory, and then restart.

[Outline](#page-1-0) [Basic Features](#page-2-0) [Data Definition](#page-9-0) [Data Manipulation](#page-17-0) [Data View in MongoDB](#page-25-0)

# Deleting a collection

### Syntax:

### $db \, < \,$  collection\_name  $> .$  drop()

- > db.<collection name>.drop()
- > show collections
- $>$   $_{-}$

Note: If the Collection is deleted successfully then 'true' is echoed back as acknowledgement, else 'false' would be echoed back.

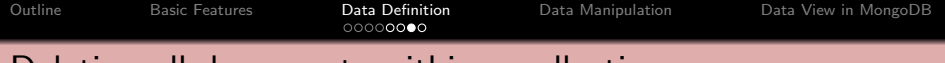

## Deleting all documents within a collection

Syntax:

```
db. \langle collection_name \rangle . remove({\langle query \rangle})
```

```
> db.<collection name>.remove({ })
```
- > show collections
- > <collection name>

 $>$   $\overline{a}$ 

Note: An empty <query> will remove all the documents within a collection. The remove() method cannot be used on a capped collection.

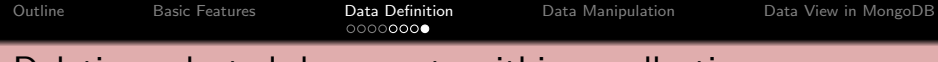

## Deleting selected documents within a collection

#### Syntax:

- db.  $\langle$  collection\_name  $\rangle$  .remove({ $\langle$  query  $\rangle$ , $\langle$  justOne  $\rangle$ })
- > db.<collection name>.remove({ <query>, true })
- > show collections
- > <collection name>

 $>$   $_{-}$ 

Note: To limit the deletion to just one document, set the value of  $\le$ justOne> to true, otherwise keep the default value false.

<span id="page-17-0"></span>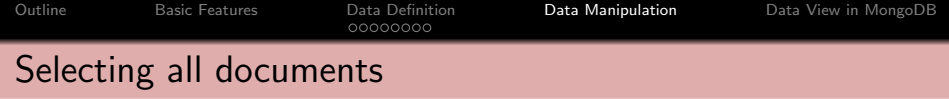

Syntax:

```
db. \langle collection_name \rangle . find({\langle query \rangle})
```

```
> db.<collection name>.find({ })
> {" id" : ObjectId("<Id Number>"), "FirstName" :
"Douglas", "LastName" : "Crockford", ... }
> db.<collection name>.find({ }).pretty()
> {
    "_id" : ObjectId("<Id_Number>"),
    "FirstName" : "Douglas",
    "LastName" : "Crockford",
    ...
```

```
} /* Structured (pretty) output */
```
Note: An empty <query> will retrieve all the documents from a collection.**KORK ERKER ORANDI** 

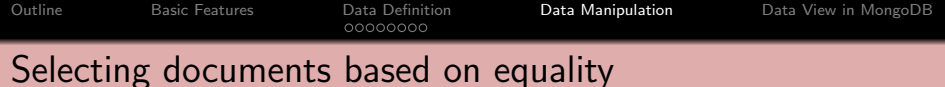

#### Syntax:

$$
db. < collection_name > .find({< query >})
$$

> db.<collection name>.find({ "Age" : 64 }) > {" id" : ObjectId("<Id Number>"), "FirstName" : "Douglas", "LastName" : "Crockford", "Age" : 64, ... }

**Note:** This is similar to the SQL query "select  $*$  from <collection name> where Age = 64;".

[Outline](#page-1-0) [Basic Features](#page-2-0) [Data Definition](#page-9-0) [Data Manipulation](#page-17-0) [Data View in MongoDB](#page-25-0) 00000000 Writing complex queries

Let us consider the following document entries in a MongoDB collection:

```
\{ "_id" : ObjectId("<Id_Number>"), "Name" : "ISI",
"Description" : "Research institute", "YoE" :
"1931" }
\{ "_id" : ObjectId("<Id_Number>"), "Name" : "JU",
"Description" : "University", "YoE" : "1955" }
\{ "_id" : ObjectId("<Id_Number>"), "Name" :
"IITKGP", "Description" : "Engineering institute",
"YoE" : "1951" }
{ " id" : ObjectId("<Id Number>"), "Name" :
"IIMCAL", "Description" : "Management institute",
"YoE" : "1961" }
```

```
Outline Basic Features Data Definition Data Manipulation Data View in MongoDB
                          00000000
Using regular expressions – $regex
```

```
> db.<collection name>.find({ "Description" : {
\text{Gregex : } / \text{institute}\ } }) /* SQL LIKE match */
> { " id" : ObjectId("<Id Number>"), "Name" : "ISI",
"Description" : "Research institute", "YoE" :
"1931" }
{ " id" : ObjectId("<Id Number>"), "Name" :
"IITKGP", "Description" : "Engineering institute",
"YoE" : "1951" }
{ " id" : ObjectId("<Id Number>"), "Name" :
"IIMCAL", "Description" : "Management institute",
"YoE" : "1961" }
```
Note: MongoDB uses Perl compatible regular expressions (i.e. PCRE) version 8.41 with UTF-8 support.

**KORKA SERKER DE VOOR** 

[Outline](#page-1-0) [Basic Features](#page-2-0) [Data Definition](#page-9-0) [Data Manipulation](#page-17-0) [Data View in MongoDB](#page-25-0) 0000000C

Using regular expressions – \$regex

> db.<collection name>.find({ "Name": { \$regex:  $\mathcal{N}$ isi/i } }) /\* Case-insensitive match \*/ > { " id" : ObjectId("<Id Number>"), "Name" : "ISI", "Description" : "Research institute", "YoE" : "1931" }

**KORKA SERKER DE VOOR** 

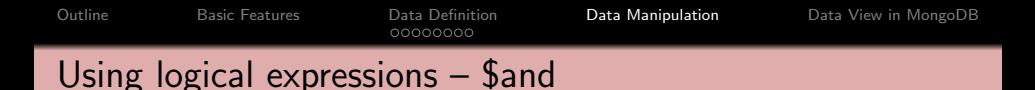

```
> db.<collection name>.find({ $and: [{"Name": {
\{ \text{Fregex}: \ \text{Nis}(i) \}, \ \{ \text{"Description"}: \ \{ \text{Fregex}: \ \text{``} \}/institute$/}}] })
> { " id" : ObjectId("<Id Number>"), "Name" : "ISI",
"Description" : "Research institute", "YoE" :
"1931" }
> db.<collection name>.find({ $and: [{"Name": {
$regex: /^II/ }}, {"Description" : "University"}]
})
>
```
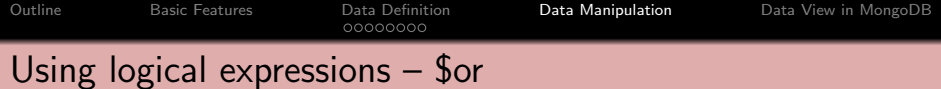

```
> db.<collection name>.find({ $or: [{"Name": {
$regex: /^II/ }}, {"Description" : "University"}]
})
> { " id" : ObjectId("<Id Number>"), "Name" : "JU",
"Description" : "University", "YoE" : "1955" }
{ " id" : ObjectId("<Id Number>"), "Name" :
"IITKGP", "Description" : "Engineering institute",
"YoE" : "1951" }
{ " id" : ObjectId("<Id Number>"), "Name" :
"IIMCAL", "Description" : "Management institute",
"YoE" : "1961" }
```
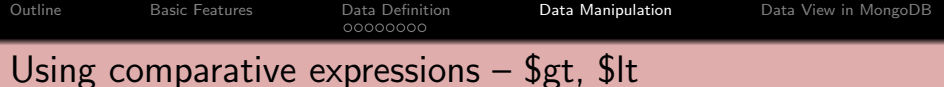

```
> db.<collection name>.find({ "YoE" : { $gt : 1960
} })
> { " id" : ObjectId("<Id Number>"), "Name" :
"IIMCAL", "Description" : "Management institute",
"YoE" : "1961" }
> db.<collection name>.find({ "YoE" : { $lt : 1940
} })
> { " id" : ObjectId("<Id Number>"), "Name" : "ISI",
"Description" : "Research institute", "YoE" :
"1931" }
```
**KORKA SERKER DE VOOR** 

<span id="page-25-0"></span>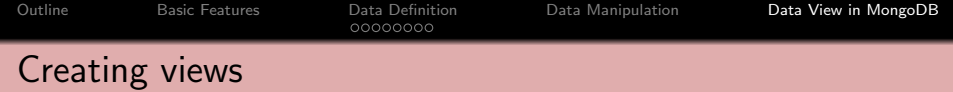

> db.createView(<view>, <source>, <pipeline>, <options>)

Note: Views act as read-only collections, and are computed on demand during read operations.

K ロ > K @ > K 할 > K 할 > 1 할 > 9 Q Q\*